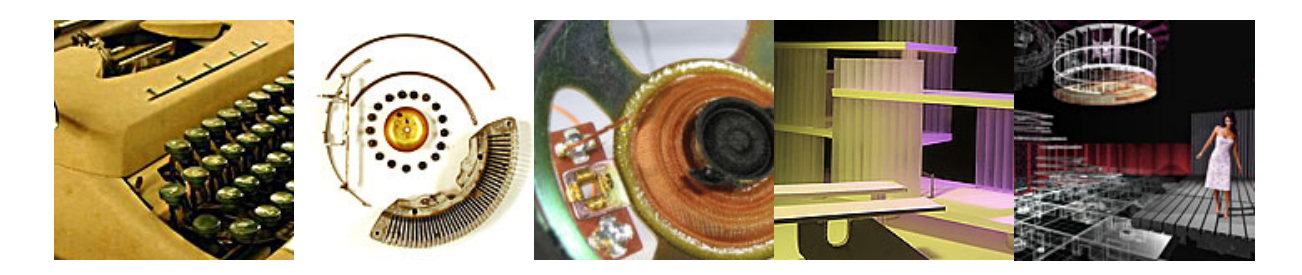

## **Interior Design Studio I**

# **IDS 271**

### **Assignment 1 - Setup**

**Part 1 MAXmin Competition** FRIDAY AUGUST 19 – MONDAY AUGUST 22

All students are required to participate in the MAXmin Competition. Meet in the Art and Architecture atrium at 1:25 on Friday, August 19.

- Using your digital camera take photographs that reveal the process of MAXmin competition. Take a minimum of 20 photographs that reveal the process as narrative. Bring your camera, connection cables, and memory card with images to class on Wednesday, August 24.
- Have copies of your project submission in PDF format available for class use on Wednesday, August 24.

**Part 2 Lock Box Materials** DUE MONDAY AUGUST 22 at the beginning of class.

Have the following materials in the woodshop at the beginning of class. 1:25pm

- (1) sheet of  $\frac{3}{4}$ " X 4 X 8 plywood
- (4) 3/8" X 3-1/2" or longer carriage bolts
- (8) 3/8" washers
- (4) 3/8" nuts
- (2) Matching Chateau Disk Locks type X with six pin tumbler
- http://www.chateauproducts.com/index.php?main\_page=product\_info&cPath=28\_15 &products\_id=5829
- (1) 6' Lock Cable (Loop at each end for one of the above locks)
- (1) 30' Network Cable
- (1) Power Strip
- (1) 25' Heavy Duty Three-prong Extension Cord

#### **Part 3 Computer Setup** DUE WEDNESDAY AUGUST 24 at the Beginning of Class

- Have the following software installed on your computer:
	- o Adobe Creative Suite
	- o formZ
	- o Adobe Lightroom 3
- Have your squarespace account set up and accessible.
	- o www.squarespace.com
	- $\circ$  Subscribe to the basic \$12 a month subscription plan (minimum requirement) you may upgrade to the advanced plan in the future if necessary.
	- $\circ$  Review websites made and hosted by squarespace, focus on portfolios, art and design, and blogs
		- ! http://www.squarespace.com/examples/category/portfolio
		- ! http://www.squarespace.com/examples/category/portfolio
		- ! http://www.squarespace.com/examples/category/blog
	- o Review the following videos on the squarespace site:
		- ! http://help.squarespace.com/customer/portal/articles/14410 squarespace-platform-overview-video-
		- ! http://help.squarespace.com/customer/portal/articles/14482-structureediting-mode-overview-video-
		- ! http://help.squarespace.com/customer/portal/articles/63336-switchingtemplates-video-
		- ! http://help.squarespace.com/customer/portal/articles/64733-changingfonts-colors-and-sizes-video-
		- ! http://help.squarespace.com/customer/portal/articles/13824 squarespace-platform-extended-overview-video-
		- ! http://help.squarespace.com/customer/portal/articles/11425-tutorialcreating-a-minimal-style
	- $\circ$  You will have a basic quiz to evaluate your completion of watching the videos on Wednesday, August 24.
	- o You are required to maintain your squarespace website for the duration of the interior design program. You will be using your website in subsequent courses.
	- Bring your computer and external hard drive to class on Wednesday, August 24.

#### **Part 4 lynda.com** DUE WEDNESDAY AUGUST 24 at the Beginning of Class

You are to sign up for a lynda.com basic monthly subscription. www.lynda.com You will use the tutorials to prepare for in class activities, tutorials, and as a help manual. You can think of having lynda.com as computer textbooks for the adobe suite.

- Complete lightroom3 getting started tutorials at lynda.com (17m 59s)
- Complete the lightroom3 "The Lightroom interface" (3m 19s)
- You will have a basic quiz to evaluate your completion of watching the videos on Wednesday, August 24.
- You are required to maintain your Lynda.com account for the duration of the interior design program. You will be using your Lynda account in subsequent courses.

#### **Part 5 Sketchbook** DUE WEDNEDAY AUGUST 24 at the Beginning of Class

You are to keep a sketchbook for the entire semester. A central objective of the sketchbook is to develop strong ideation skills, reflective thinking skills, development of architectural lettering, and mastery of one set of mark making tools. The following are the requirements for the sketchbook.

- 8.5"X11" or larger (hand made or purchased, new or recycled…) BE CREATIVE
- Be dedicated to one, or one set, of pen(s), pencils, etc… for the entire semester.
- Bring in your sketchbook to every class session.
- Only use architectural block lettering when writing notes.
- You are to use this notebook for every ideation sketch, note taking, etc… in this course.
- You will turn in your entire sketchbook at the end of the course after final presenations. The sketchbook will be graded as part of the course assignment and independent thinking components of the course.
- The instructor will make comments and assignments in your sketchbook.

### **Part 6 Found Object** DUE FRIDAY AUGUST 26 at the Beginning of Class

The quality of the found object you select for this part of the project is critical for many projects this semester. Please follow the recommendations and make a thoughtful selection.

Acquire a found object, machine, appliance, etc.…that meets the following requirements:

- The selected object must be a complex machine or appliance that has moving/mechanical parts. (This is a VERY important aspect the selection process. Often digital devises, such as a telephone, as few moving parts and lacks the breadth of components necessary for future course assignments)
- Older "antique" type objects such as typewriters, movie projectors, sewing machines make great selection.
- The total size of the object should not exceed 30" W X 24" L X 24" H, or be smaller than 8"L X 8"W X 8"H.
- The object must have a minimum of 30 different parts that can be disassembled from the appliance. The more parts the object has the better.
- You will be completely disassembling the object. Select an object that can be taken apart with simple tools.
- Select an object that can be destroyed.

#### **Part 7 Basic Web Site** DUE FRIDAY AUGUST 26 at the Beginning of Class

Create a basic web site on squarespace with the following components.

- Follow the instructions for setting up a squarespace site at: http://matthej3.squarespace.com/squarespace/2010/8/27/setting-up-a-basicsquarespace-site.html
- Create an Introduction page (html) with the following header navigation:
	- o Journal (journal)
	- o Course Links (html)
	- o Professional Portfolio (html)
	- o Resume (html)
- On the course links page create a series of links to the 9 assignments in this course. Create one link to assignment one "MAXmin" with hyperlinks to the PDF files and gallery of photographs made in lightroom3 created during your MAXmin experience.
- In your journal post an entry as a reflective statement and photograph regarding your experience in the MAXmin competition.
- Post the following information on your introduction page:
	- o Your name
	- o Basic Image
	- o Interior Design Program
	- o College of Architecture and Design
	- o University of Tennessee

The squarespace webpage will be used to host course assignments and your professional portfolio as a student in the University of Tennessee Interior Design program. You are to refine and update the website in a manner that results web site that is reflective of a design professional by the end of the term. The instructor will evaluate the process and evolution of your website through the semester as part of a term long project. The final web site design is due at the final reviews.

This assignment will be evaluated pass/fail. A passing mark requires ALL of the assignment requirements to be completed in full and on time and a passing grade of 75% or better on the quiz.